## **External Courses Credits**

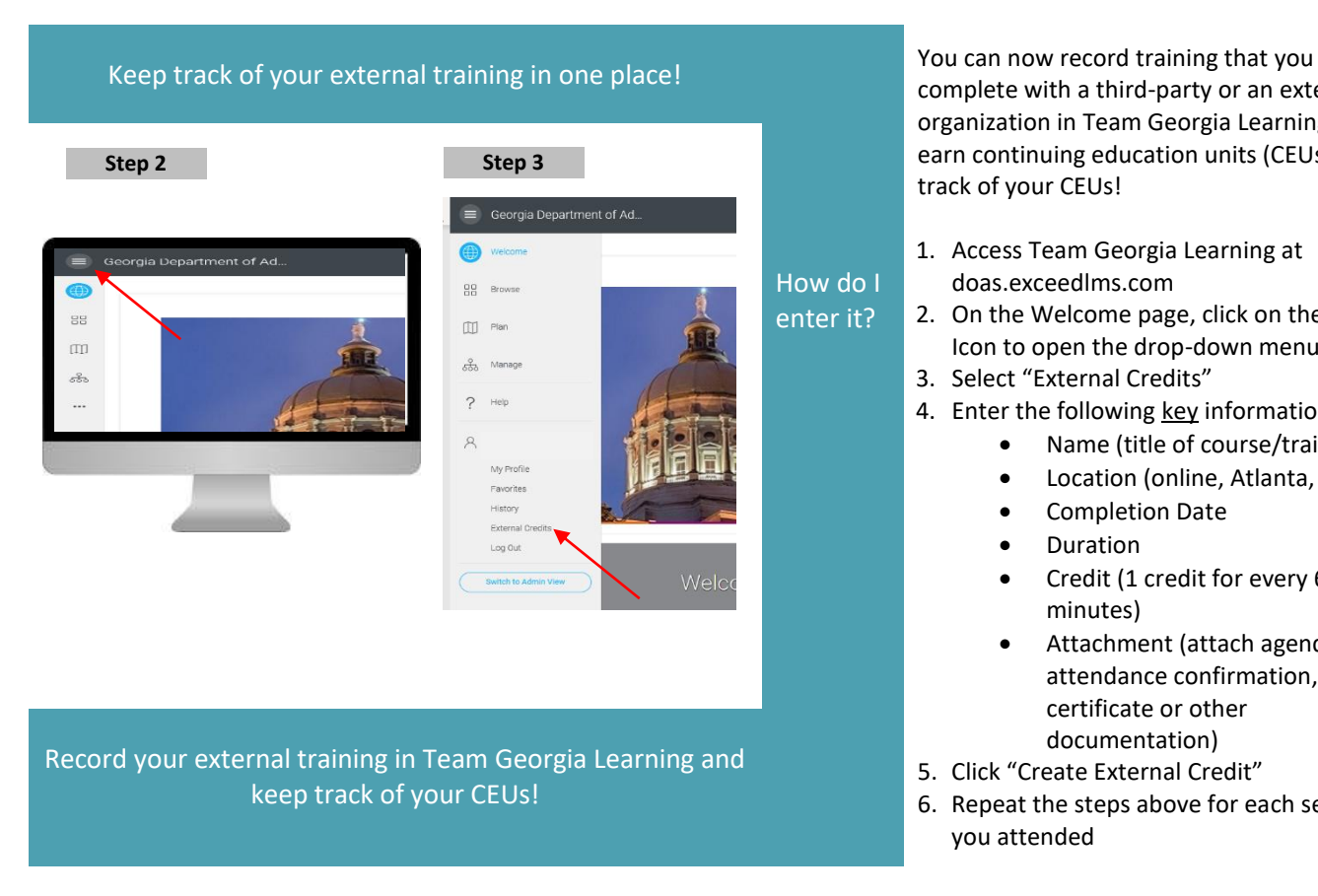

Questions? Contact us via email a[t georgia.learning@doas.ga.gov.](mailto:georgia.learning@doas.ga.gov)

complete with a third-party or an external organization in Team Georgia Learning to earn continuing education units (CEUs). Keep track of your CEUs!

- 1. Access Team Georgia Learning at doas.exceedlms.com
- 2. On the Welcome page, click on the Menu Icon to open the drop-down menu
- 3. Select "External Credits"
- 4. Enter the following key information:
	- Name (title of course/training)
	- Location (online, Atlanta, etc.)
	- Completion Date
	- Duration
	- Credit (1 credit for every 60 minutes)
	- Attachment (attach agenda, attendance confirmation, certificate or other documentation)
- 5. Click "Create External Credit"
- 6. Repeat the steps above for each session you attended